## Tipos de comprobante de inventario

## **Descripción**

Este proceso permite definir los tipos de comprobante a utilizar en todos los procesos que generan movimientos desde el módulo Stock.

Todos los movimientos de stock que se registran desde este módulo se asocian a un tipo de comprobante.

Si bien todos los movimientos de stock que afectan este módulo actualizando el inventario de la empresa, desde éste sólo se definirán los comprobantes que se manejen en el módulo Stock y no los que se . Por ejemplo; si usted posee el módulo Ventas, no definirá aquí los remitos a clientes, ya que se canalizan por el módulo Ventas para facturarlos desde ese módulo.

Los datos asociados a cada tipo de comprobante son:

Código de comprobante: es el código con el que se identifica el comprobante en el sistema. Puede ingresar cualquier valor distinto de 'FAC', 'REC' y 'O/P', que son códigos fijos correspondientes a comprobantes de Ventas y .

Para una mayor claridad en los informes se sugiere no utilizar el código 'REM', ya que es el que se genera por los movimientos de stock que surgen de los remitos a clientes. Tampoco se deben utilizar los códigos asignados a notas de débito y crédito en los módulos Ventas y .

Descripción: describe el tipo de comprobante a ingresar.

Tipo de movimiento: identifica el tipo de movimiento que genera el comprobante. Este parámetro determina dentro de qué procesos del módulo Stock se podrá utilizar. Todos los tipos se corresponden con las opciones de menú relacionadas a movimientos.

[axoft\_service title=»Nota» icon=»icon: info-circle» icon\_color=»#6f6f6f» size=»18? class=»ax-nota axnota-inner»]

El tipo de movimiento determina el uso que se le va a dar al comprobante.

[/axoft\_service]

Tipos posibles y procesos donde se utilizan…

[axoft\_table responsive=»yes» alternate=»no» fixed=»yes» class=»Tabla\_General»]

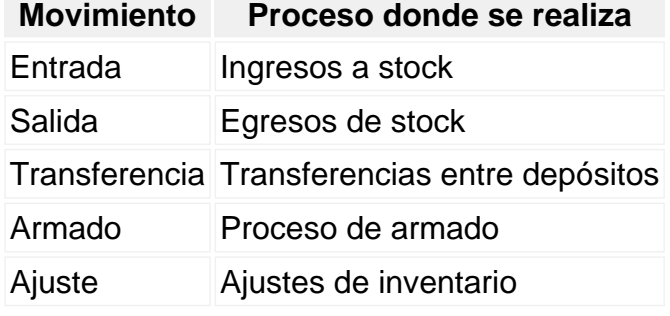

[/axoft\_table]

Talonario asociado: el comportamiento de la numeración e impresión dependen del talonario. Varios tipos de comprobante pueden compartir un mismo talonario. (Para más información sobre este tema, consulte el proceso [Talonarios\)](https://ayudas.axoft.com/21ar/talonario_st).

Valorizado: se indicará si los movimientos generados con este tipo de comprobante se valorizan. A partir de este dato y dependiendo del tipo de movimiento, se da opción a parametrizar la incidencia del comprobante en los siguientes puntos:

- Actualiza PPP
- Actualiza Ultima Compra
- Actualiza Reposición
- Afecta Costo de Ventas

Por cada movimiento de stock que afecte el precio de reposición o de última compra se va a guardar una auditoría de la modificación del precio que podrá ser consultada desde la consulta Live Evolución de costos que se encuentra en el módulo Stock en Valorización | Costos.

La tabla de auditoría de precios para costos se podrá depurar desde el proceso [Cierre e histórico](https://ayudas.axoft.com/21ar/cierrepasajehistorico_st) que se encuentra en Procesos periódicos del módulo Stock. Luego de realizar esta depuración la información de auditoría no estará disponible.

Para comprobantes valorizados…

Si el tipo de comprobante se define como valorizado, las alternativas de parametrización se resumen en el siguiente cuadro:

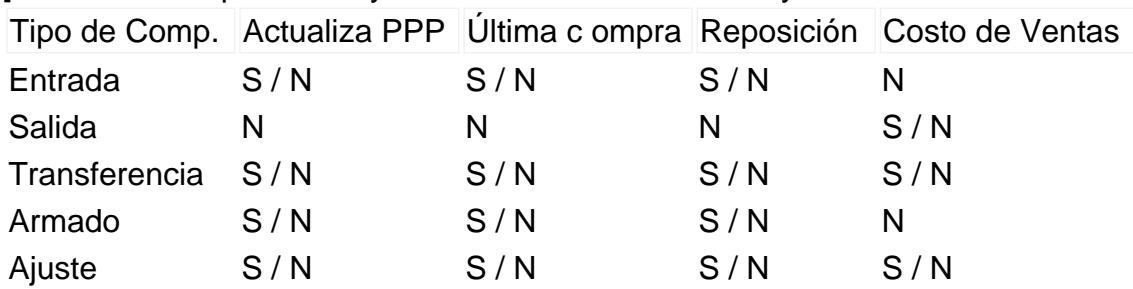

[axoft table responsive=»yes» alternate=»no» fixed=»yes» class=»Tabla General»]

## [/axoft\_table]

El campo Actualiza Precio Promedio Ponderado estará activo si en los [Parámetros de Stock](https://ayudas.axoft.com/21ar/parametrogeneral_st) se indicó que se calcula dicho precio.

Permite ajustar solo una unidad de medida: este parámetro se visualiza si se activa el parámetro Lleva doble unidad de medida desde el proceso [Parámetros de Stock](https://ayudas.axoft.com/21ar/parametrogeneral_st). De esta manera, para los artículos que lleven doble unidad de medida permite ajustar una sola unidad de stock.

[axoft\_box title=»Tenga en cuenta…» box\_color=»#F0F0F0? title\_color=»#444444? class=»axoft\_box\_blanco»]

Usted debe definir tantos tipos de comprobante como sean necesarios para representar los ingresos y egresos de mercadería y la correspondiente incidencia en el manejo de costos y valorizaciones.

- Los campos Actualiza Precio Promedio Ponderado, Precio de reposición y Precio de última compra se relacionan siempre con ingresos a inventario valorizados. Si se define, por ejemplo, un tipo de comprobante de ingreso a stock para carga inicial, podría indicarse que actualice todos estos campos para generar en forma automática los valores de costo iniciales.
- En el caso de Costo de Ventas, el parámetro está relacionado con egresos de stock. Si se activa el parámetro, a partir de ese momento, el movimiento correspondiente se incluirá en los informes de [Costo de ventas](https://ayudas.axoft.com/21ar/costoventas_st) y [Rentabilidad bruta](/var/www/ayudas.axoft.com/).

[/axoft\_box]

**Etiquetas** 

Imprime etiquetas en el ingreso de comprobantes: indique el comportamiento para la emisión de las etiquetas de los ítems contenidos en el comprobante. Las opciones a utilizar son:

- No imprime
- Imprime siempre
- Con confirmación
- A pedido